## راهنماي نصب نسخه هاي جديد نرم افزارها

جهت دانلود و استفاده از نسخه جديد نرم افزار مراحل زير را انجام دهيد :

1- فايل نرم افزار را از روي سايت دانلود نمائيد

- 2- فايل دانلود شده بصورت فشرده است ، لطفا آنرا از حالت فشره خارج كنيد.براي اينكار كافيست روي فايل
	- كليك راست كرده و گزينه Extract Here را كليك كنيد:

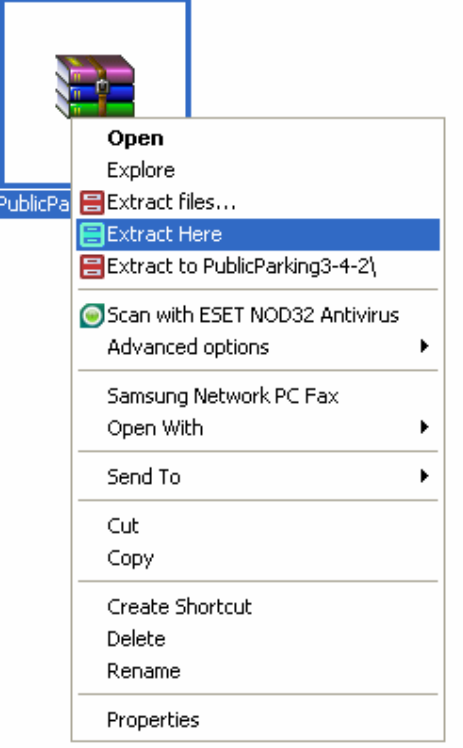

3- حالا كافيست فايل اصلي را در محلي كه اكنون نرم افزار نصب شده است انتقال دهيد براي اينكار بايد حتما نرم افزار را ببنديد. گاهي اوقات ممكن است نرم افزار بصورت كامل بسته نشده باشد براي اينكار شما ميبايست آنرا از TaskManager ويندوز خارج كنيد(Proccess End (و البته آسان ترين راه ريست كردن كامپيوتر است كه كليه فايلهاي در حال اجرا را خواهد بست.

4- اگر نميدانيد نرم افزار شما در كدام پوشه قرار دارد كافيست بر روي آيكن ميانبر نرم افزار كه روي صفحه دسك تاپ شما قرار دارد كليك راست كنيد و سپس بر روي Properties كليك كنيد و سپس از برگنشان ShortCut بر روي كليد Target Find كليك كنيد:

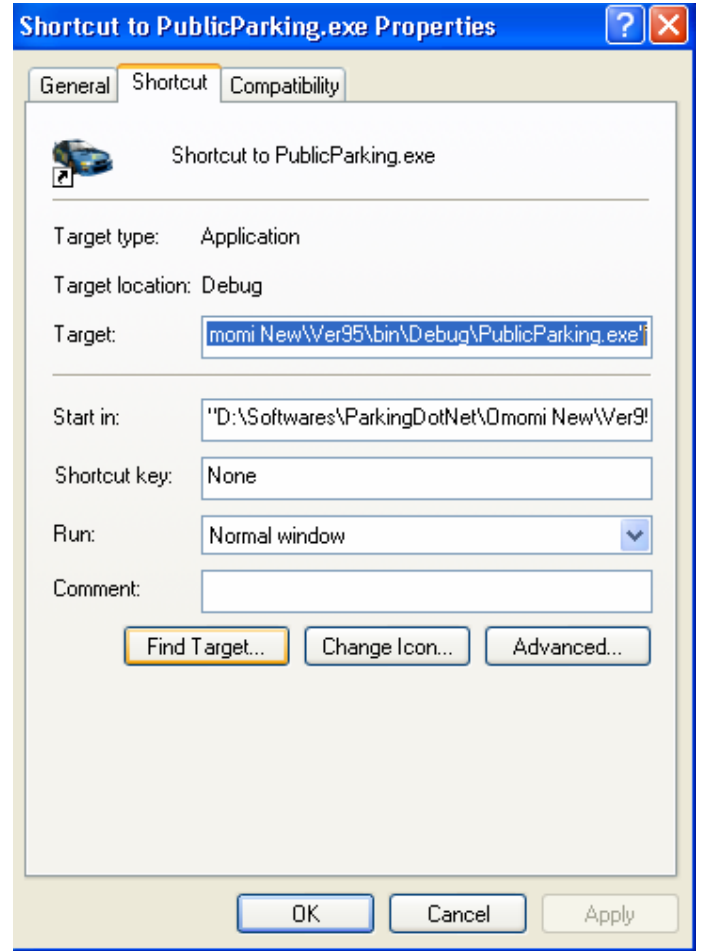

همانطور كه مشاهده ميكنيد پوشه محتوي فايل شما باز شد و اكنون شما ميتوانيد فايلي را كه دانلود كرده ايد در اينجا الصاق (Paste) كنيد. توجه داشته باشيد كه فايل جديد بايد حتما جايگزين فايل قبلي شود :

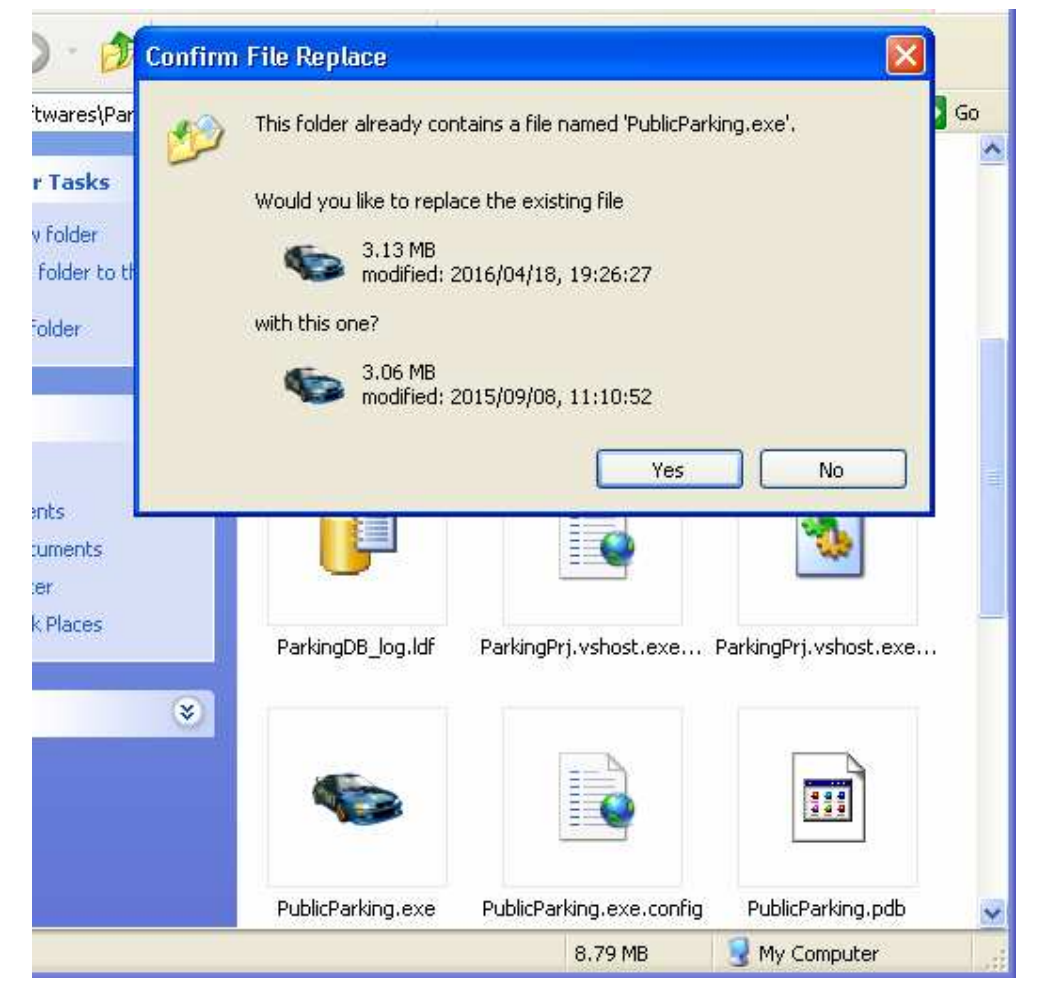

5- اكنون نرم افزار را باز كنيد، اگر همه مراحل را بدرستي انجام داده باشد پيام بروز رساني نرم افزار مشابه كادر زير به شما نشان داده ميشود و در آن نسخه و تاريخ آخرين بروز رساني نرم افزار نمايش داده مي :شود

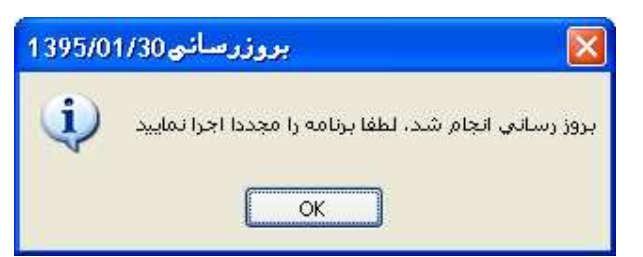

در صفحه اول ورود به نرم افزار نيز اطلاعات كاملي از تاريخ بروز رساني و نسخه نرم افزار نيز وجود دارد:

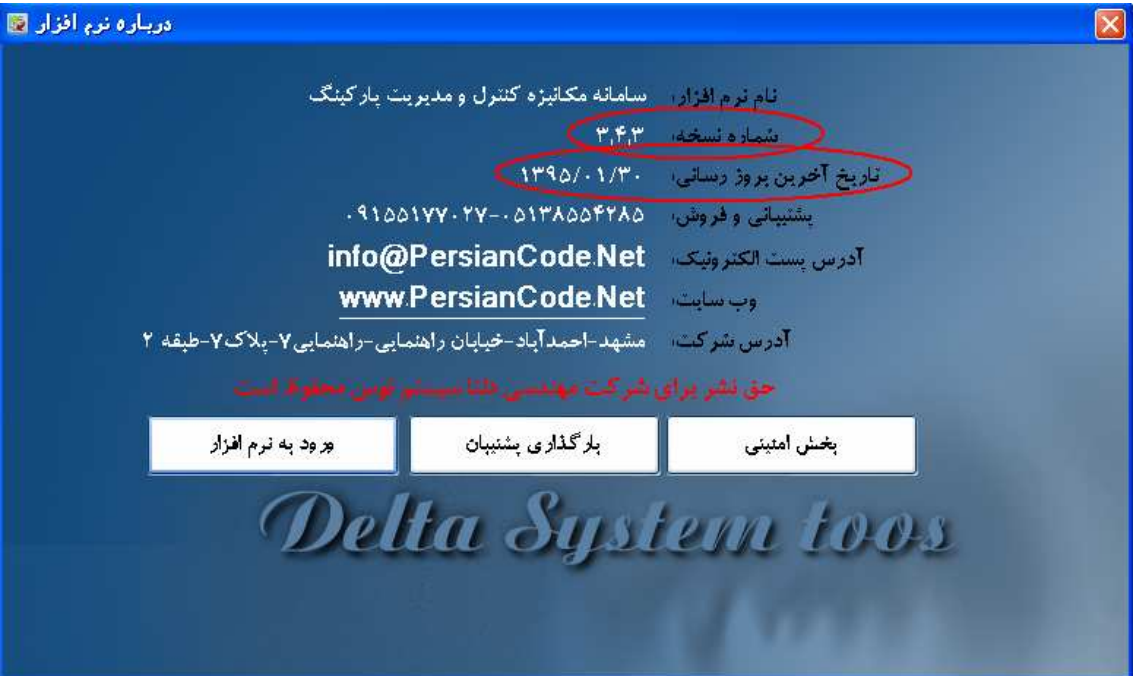

شركت مهندسي دلتا سيستم توس آدرس دفتر مركزي شركت: مشهد-احمد آباد-خيابان راهنمايي-راهنمايي 7- پلاك 7 طبقه دوم  $N/N/N / N/ Y$ شماره ثبت: ۱۳۸۷/۰۳/۲۶ -تلفن: 05138554285  $\cdot$  05041670717  $\cdot$  0504718 info@PersianCode.Net :ايميل آدرس مديريت : 09155177027 (مهندس علي حبيبي )